# Installation Instructions Replacing the transmitter

Promag 800 W, L

**EN** Installation Instructions: EA01133D →  $\geq$  3

DE Einbauanleitung: EA01133D  $\rightarrow \blacksquare$  11

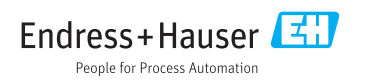

# <span id="page-2-0"></span>Replacing the transmitter

Promag 800 W, L

### Table of contents

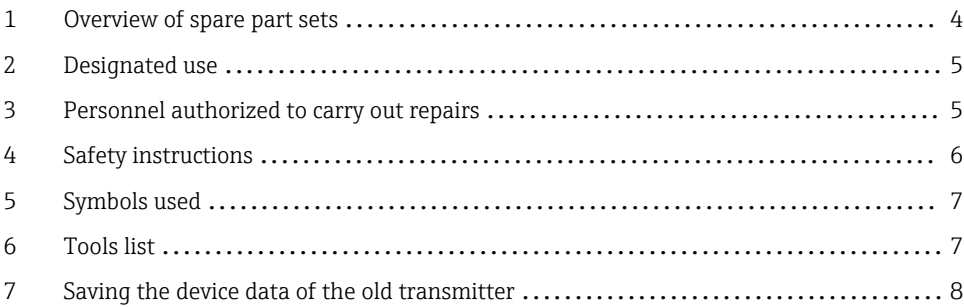

### <span id="page-3-0"></span>1 Overview of spare part sets

The Installation Instructions apply to the following spare part sets:

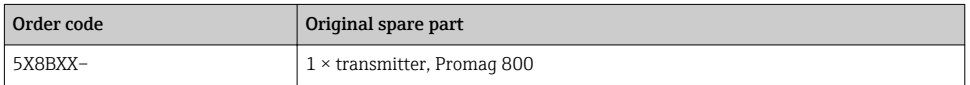

- The order number of the spare parts set (on the product label on the package) can differ from the production number (on the label directly on the spare part)!
	- You can find the order number of the relevant spare parts set by entering the production number of the spare part in the spare parts search tool.
	- We recommend that you keep the Installation Instructions and packaging together at all times.

# <span id="page-4-0"></span>2 Designated use

The spare part set and the Installation Instruction are used to replace a faulty unit with a functioning unit of the same type. Use genuine parts from Endress+Hauser only.

Only original spare part sets, intended by Endress+Hauser for the measuring device, must be used.

The verification has to be done via W@M Device Viewer; this procedure is explained below.

For some devices there is an overview of spare part sets inside the device. If the spare part set is listed there, the verification is not required.

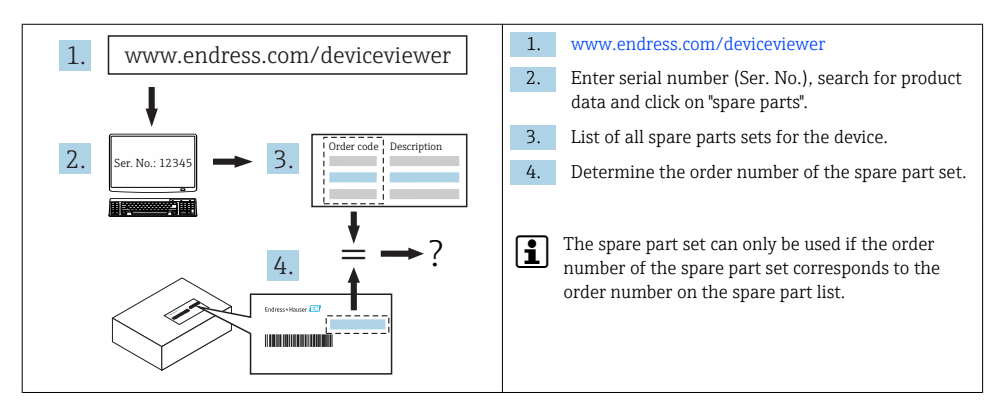

## 3 Personnel authorized to carry out repairs

Authorization to carry out repairs depends on the measuring device's approval type. The table below shows the authorized group of people in each case.

Whoever carries out the repairs has full responsibility to ensure that work is carried out safely and to the required quality standard. He/she must also guarantee the safety of the device following repair.

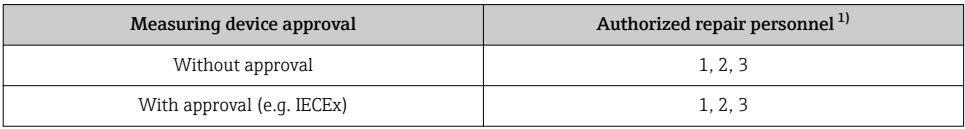

1)  $1 =$  Oualified specialist on customer side,  $2 =$  Service technician authorized by Endress+Hauser.

3 = Endress+Hauser (return measuring device to manufacturer)

## <span id="page-5-0"></span>4 Safety instructions

- Check whether the spare part matches the identification label on the measuring device, as explained on the first page.
- The spare parts set and Installation Instructions are used to replace a faulty unit with a functioning unit of the same type.

Use genuine parts from Endress+Hauser only.

- Comply with national regulations governing mounting, electrical installation, commissioning, maintenance and repair procedures.
- Requirements with regard to specialized technical staff for the mounting, electrical installation, commissioning, maintenance and repair of the measuring devices:
	- trained in instrument safety.
	- familiar with the individual operation conditions of the devices.
	- for Ex-certified measuring devices: also trained in explosion protection.
- The measuring device is energized. Danger: Risk of electric shock! Open the measuring device in a de-energized state only.
- In the case of Ex-certified measuring devices: Only open in a de-energized state (once a delay of 10 minutes has elapsed after switching off the power supply) or in environments which do not have a potentially explosive atmosphere.
- In the case of measuring devices in safety-related applications in accordance with IEC 61508 or IEC 61511: After repair recommission in accordance with Operating Instructions. Document the repair procedure.
- Before removing the device: set the process in a safe condition and purge the pipe of dangerous materials.
- Hot surfaces! Risk of injury! Before commencing work, allow the system and measuring device to cool down to a touchable temperature.
- In the case of measuring devices in custody transfer, the custody transfer status no longer applies once the lead seal has been removed.
- Follow the Operating Instructions for the device.
- Risk of damaging electronic components! Ensure you have a working environment protected from electrostatic discharge.
- After removing the electronics cover, there is a risk of electric shock as shock protection is removed!
- Switch off the measuring device before removing internal covers.
- Modifications to the measuring device are not permitted.
- Only open housing for a brief period. Avoid the penetration of foreign bodies, moisture or contaminants.
- Replace defective seal/gaskets with genuine parts from Endress+Hauser only.
- If threads are damaged or defective, the measuring device must be repaired.
- Threads (e.g. of the cover for the electronics and connection compartments) must be lubricated. Use an acid-free, non-hardening grease if an abrasion resistant dry lubricant is non-existent.
- <span id="page-6-0"></span>• If spacing is reduced or the dielectric strength of the measuring device cannot be guaranteed during repair work, perform a test on completion of the work (e.g. high-voltage test in accordance with the manufacturer's instructions).
- Service connector:
	- Do not connect in potentially explosive atmospheres.
	- Only connect to Endress+Hauser service devices.
- Observe the instructions for transporting and returning the device outlined in the Operating Instructions.

If you have any questions, contact your [Endress+Hauser service organization](http://addresses.endress.com).

### 5 Symbols used

#### 5.1 Symbols for certain types of information

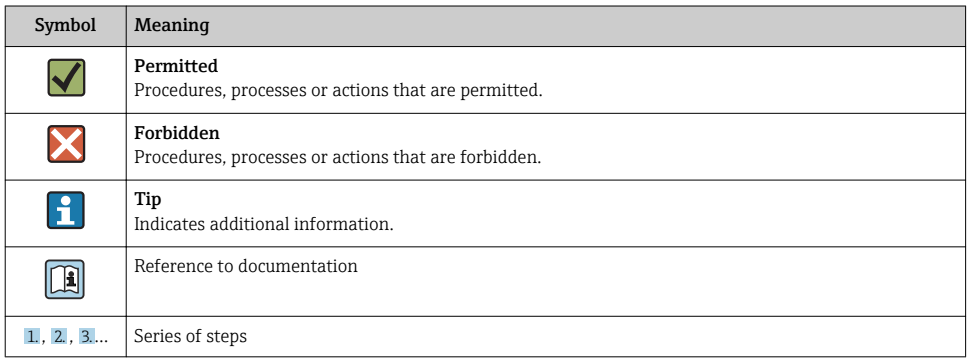

### 6 Tools list

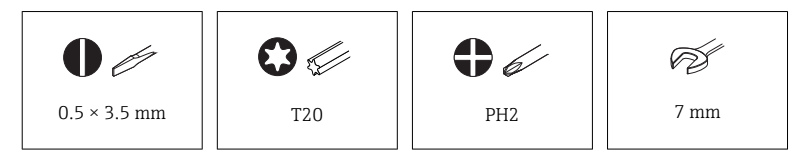

# <span id="page-7-0"></span>7 Saving the device data of the old transmitter

The Promag 800 transmitter does not have a T-DAT or HistoROM. To put the new transmitter into operation quickly and safely, we recommend you first save the current device configuration before you replace the transmitter, and then upload this configuration to the new transmitter following the transmitter replacement. This eliminates the need for complex manual reprogramming of the new transmitter.

1. Connect the measuring device to the FXA 291 service interface and the Config 5800 operating software. For detailed information on access authorization, see the "Access authorization" section of the Operating Instructions for the device.

2. If the measuring device is password-protected, then enter the Level 2 access code in the Config 5800 operating software. For detailed information on access authorization, see the "Access authorization" section of the Operating Instructions for the device.

3. To save the device data, click the "SAVE configuration" button in Config 5800 operating software and save the file to the laptop.

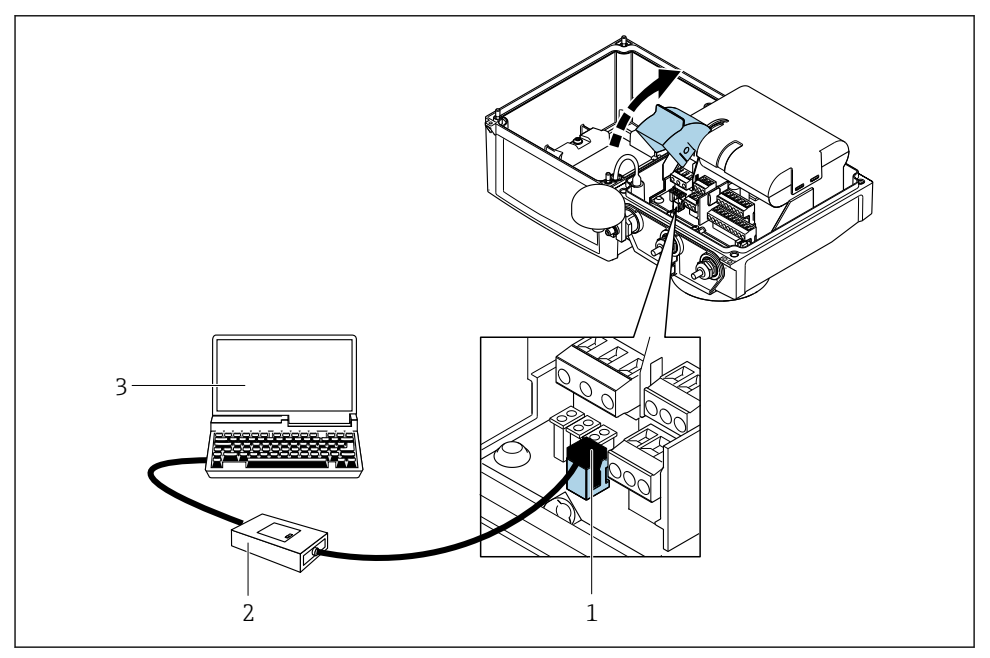

 *1 Connecting the laptop to the service interface via Commubox FXA291*

- *1 = CDI interface of the measuring device*
- *2 = Commubox FXA291 (USB version)*
- *3 = Laptop with Config 5800 operating tool installed*

#### 7.1 Removing the transmitter

Set the measuring device to the stand-by mode: In the menu PARAMETER GROUP 10 - Monitoring, select STAND BY. The device now switches to the stand-by mode. Then set DIP SWITCH B1/B2 to OFF.

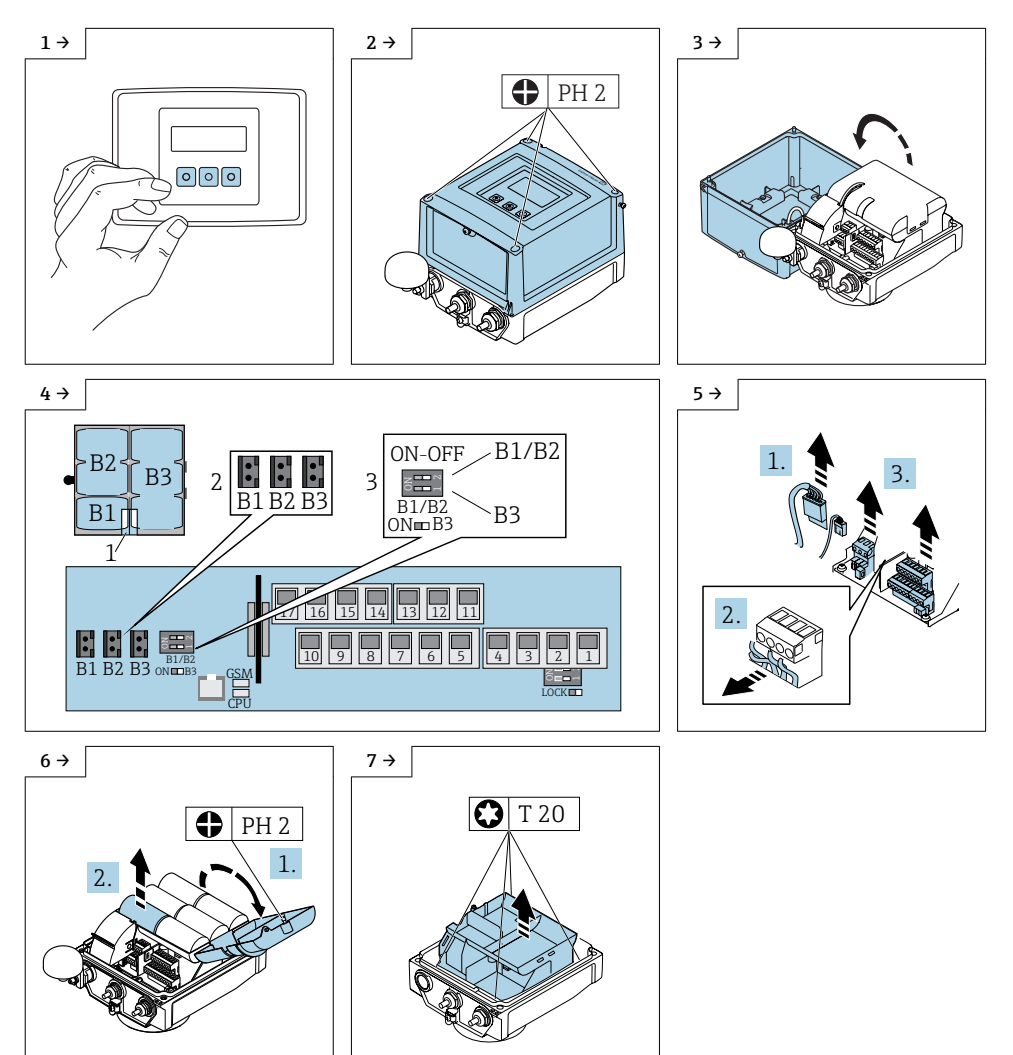

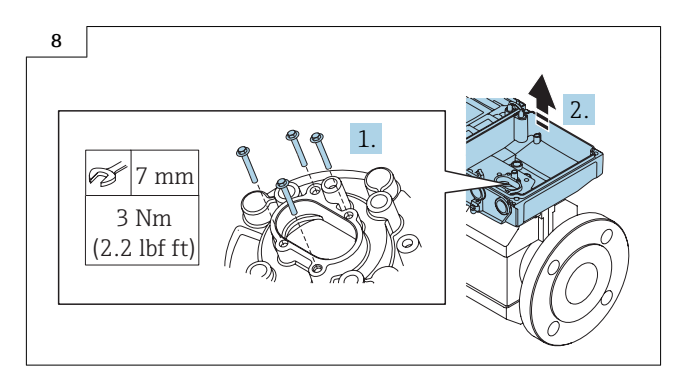

#### 7.2 Assembling the transmitter

Reassembly is carried out in reverse order.

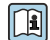

For detailed information on the electrical connection, see the "Electrical connection" section of the Operating Instructions for the device.

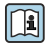

For detailed information on commissioning, see the "Commissioning" section of the Operating Instructions for the device.

#### 7.3 Restoring the measuring device configuration

Proceed as follows to restore the configuration of the old transmitter:

1. Connect the measuring device with the FXA 291 service interface and the Config 5800 operating software. For detailed information on access authorization, see the "Access authorization" section of the Operating Instructions for the device.

2. Press the "Load Configuration or Function List" button to download the configuration saved earlier to the Config 5800 operating software.

3. Select the file saved in Section 8.

If the configuration has not been saved, the device settings must be entered manually via the screen or using the Config 5800 operating software. For more information, see the Operating Instructions for the device.

# <span id="page-10-0"></span>Austausch Messumformer

Promag 800 W, L

#### Inhaltsverzeichnis

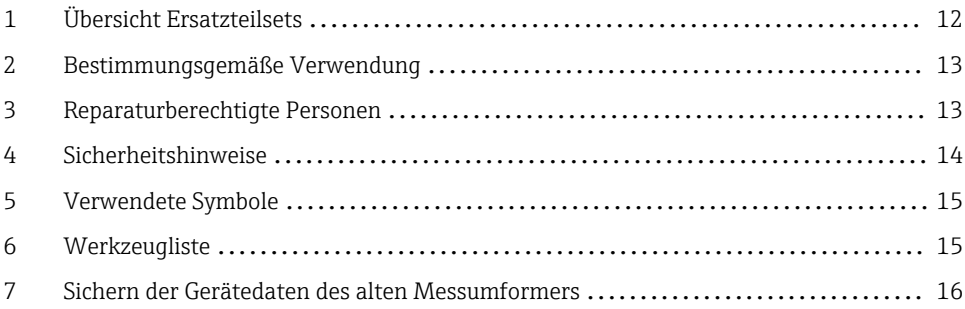

# <span id="page-11-0"></span>1 Übersicht Ersatzteilsets

Die Einbauanleitung ist für folgende Ersatzteilsets gültig:

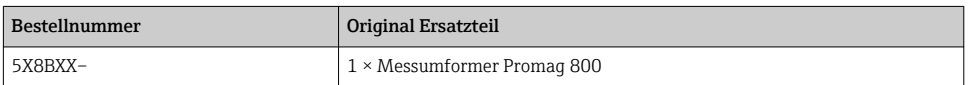

- Die Bestellnummer des Ersatzteilsets (auf dem Produktaufkleber der Verpackung) kann sich von der Produktionsnummer (auf dem Aufkleber direkt auf dem Ersatzteil) unterscheiden!
	- Durch Eingabe der Produktionsnummer des Ersatzteiles im Ersatzteilfindetool kann die Bestellnummer des ensprechenden Ersatzteilsets ermittelt werden.
	- Wir empfehlen Einbauanleitung und Verpackung immer zusammen aufzubewahren.

# <span id="page-12-0"></span>2 Bestimmungsgemäße Verwendung

Ersatzteilset und Einbauanleitung dienen dazu, eine defekte Einheit gegen eine funktionierende Einheit des gleichen Typs zu ersetzen. Es dürfen nur Originalteile von Endress+Hauser verwendet werden. Grundsätzlich dürfen nur Ersatzteilsets verwendet werden, die von Endress+Hauser für das Messgerät vorgesehen sind.

Die Überprüfung ist via W@M Device Viewer durchzuführen, die Vorgehensweise dazu ist nachfolgend beschrieben.

Bei einigen Messgeräten befindet sich im Inneren des Gerätes eine Ersatzteilübersicht. Ist das Ersatzteilset dort aufgelistet, entfällt die Überprüfung.

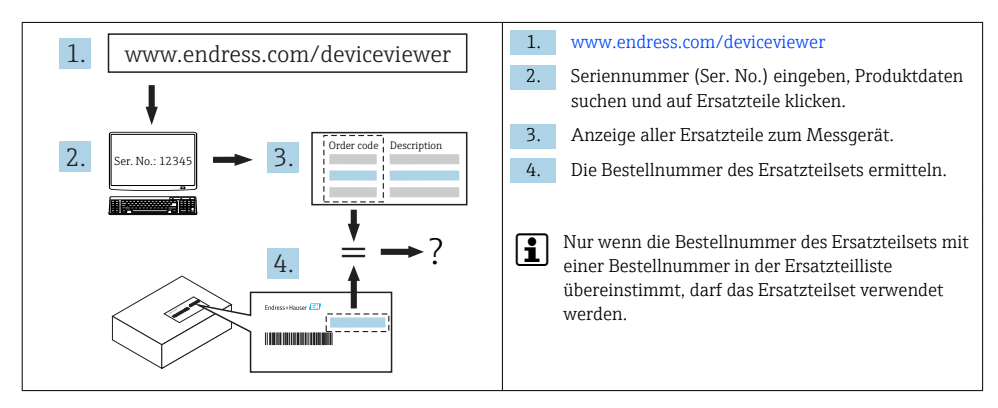

### 3 Reparaturberechtigte Personen

Die Berechtigung zur Durchführung einer Reparatur ist von der Zulassung des Messgeräts abhängig. Die Tabelle zeigt den jeweils berechtigten Personenkreis.

Die Person, die eine Reparatur vornimmt, übernimmt die Verantwortung für die Sicherheit während der Arbeiten, die Qualität der Ausführung und die Sicherheit des Geräts nach der Reparatur.

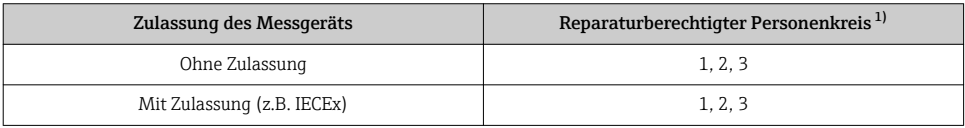

1) 1 = Ausgebildete Fachkraft des Kunden, 2 = Von Endress+Hauser autorisierter Servicetechniker,

3 = Endress+Hauser (Messgerät an Hersteller zurücksenden)

# <span id="page-13-0"></span>4 Sicherheitshinweise

- Prüfen, ob das vorliegende Ersatzteil zur Kennzeichnung auf dem Messgerät passt, wie auf der Titelseite beschrieben.
- Ersatzteilset und Einbauanleitung dienen dazu, eine defekte Einheit gegen eine funktionierende Einheit des gleichen Typs zu ersetzen. Nur Originalteile von Endress+Hauser verwenden.
- Nationale Vorschriften bezüglich der Montage, elektrischen Installation, Inbetriebnahme, Wartung und Reparatur einhalten.
- Folgende Anforderungen an das Fachpersonal für Montage, elektrische Installation, Inbetriebnahme, Wartung und Reparatur der Messgeräte müssen erfüllt sein:
	- In Gerätesicherheit ausgebildet.
	- Mit den jeweiligen Einsatzbedingungen der Geräte vertraut.
	- Bei Ex-zertifizierten Messgeräten: zusätzlich im Explosionsschutz ausgebildet.
- Messgerät unter Spannung! Lebensgefahr durch Stromschlag. Messgerät nur im spannungslosen Zustand öffnen.
- Bei Ex-zertifizierten Messgeräten: Nur in spannungslosem Zustand (nach Berücksichtigung einer Wartezeit von 10 Minuten nach Abschalten der Energiezufuhr) oder in Umgebungen öffnen, die keine explosionsfähige Atmosphäre enthalten.
- Bei Messgeräten in sicherheitstechnischen Applikationen gemäß IEC 61508 bzw. IEC 61511: Nach Reparatur Neuinbetriebnahme gemäß Betriebsanleitung durchführen. Reparatur dokumentieren.
- Vor einem Geräteausbau: Prozess in sicheren Zustand bringen und Leitung von gefährlichen Prozessstoffen befreien.
- Verbrennungsgefahr durch heiße Oberflächen! Vor Arbeitsbeginn: Anlage und Messgerät auf berührungssichere Temperatur abkühlen.
- Bei Messgeräten im abrechnungspflichtigen Verkehr: Nach Entfernen der Plombe ist der geeichte Zustand aufgehoben.
- Die Betriebsanleitung zum Messgerät ist zu beachten.
- Beschädigungsgefahr elektronischer Bauteile! Eine ESD-geschützte Arbeitsumgebung herstellen.
- Nach Entfernen der Elektronikabdeckung: Stromschlaggefahr durch aufgehobenen Berührungsschutz!
- Messgerät ausschalten, bevor interne Abdeckungen entfernt werden.
- Änderungen am Messgerät sind nicht zulässig.
- Gehäuse nur kurzzeitig öffnen. Eindringen von Fremdkörpern, Feuchtigkeit oder Verunreinigung vermeiden.
- Defekte Dichtungen nur durch Original-Dichtungen von Endress+Hauser ersetzen.
- Defekte Gewinde erfordern eine Instandsetzung des Messgeräts.
- Gewinde (z.B. von Elektronikraum- und Anschlussraumdeckel) müssen geschmiert sein, sofern keine abriebfeste Trockenschmierung vorhanden ist. Säurefreies, nicht härtendes Fett verwenden.
- <span id="page-14-0"></span>• Wenn bei den Reparaturarbeiten Abstände reduziert oder die Spannungsfestigkeit des Messgeräts nicht sichergestellt werden kann: Prüfung nach Abschluss der Arbeiten durchführen (z.B. Hochspannungstest gemäß Herstellerangaben).
- Servicestecker:
	- Nicht in explosionsfähiger Atmosphäre anschließen.
	- Nur an Servicegeräte von Endress+Hauser anschließen.
- Die in der Betriebsanleitung aufgeführten Hinweise zum Transport und zur Rücksendung beachten.

Bei Fragen kontaktieren Sie bitte Ihre zuständige [Endress+Hauser Serviceorganisation.](http://addresses.endress.com)

### 5 Verwendete Symbole

#### 5.1 Symbole für Informationstypen

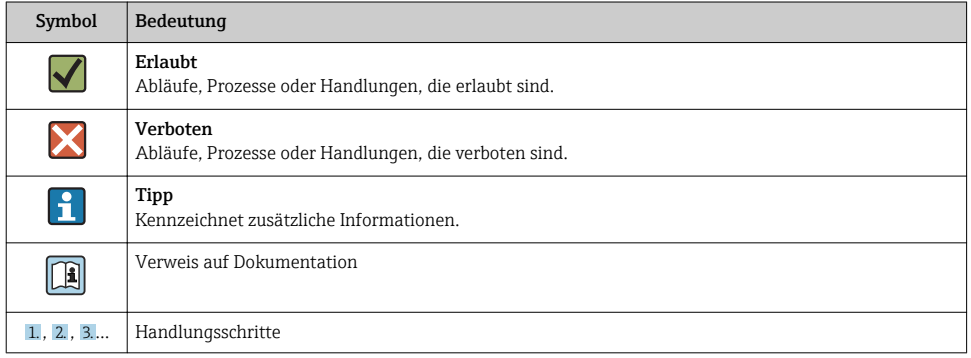

# 6 Werkzeugliste

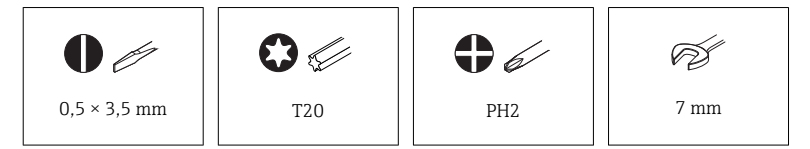

### <span id="page-15-0"></span>7 Sichern der Gerätedaten des alten Messumformers

Der Messumformer des Promag 800 hat kein T-DAT oder Historom. Um den neuen Messumformer wieder schnell und sicher in Betrieb zu nehmen, empfehlen wir vor einem Austausch des Messumformers, die bestehende Gerätekonfiguration zuerst zu sichern und nach dem Austausch wieder in den neuen Messumformer zu laden. Diese Vorgehensweise vermeidet ein manuelles und zeitaufwendiges Neuprogrammieren des neuen Messumformers.

1. Verbinden des Messgeräts mit der FXA 291 Serviceschnittselle und der Bediensoftware Config 5800. Detaillierte Angaben zum Zugriffsrecht: "Zugriffsrechte", Betriebsanleitung zum Gerät.

2. Wenn das Messgerät passwortgeschützt ist, dann Level 2 Zugangscode in die Bediensoftware Config 5800 eingeben. Detaillierte Angaben zum Zugriffsrecht: "Zugriffsrechte", Betriebsanleitung zum Gerät.

3. Um die Gerätedaten zu sichern, die Schaltfläche "SAVE configuration" in der Bediensoftware Config 5800 auswählen und die Datei auf dem Laptop speichern.

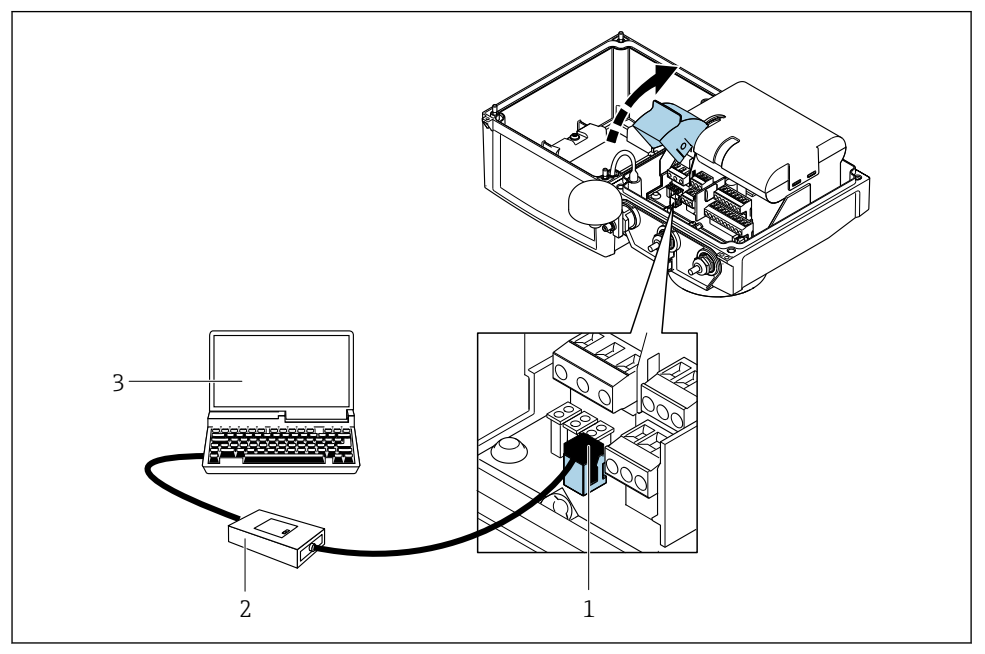

 *2 Anschluss Laptop via Commubox FXA291 an der Serviceschnittstelle*

- *1 = CDI-Schnittstelle des Messgeräts*
- *2 = Commubox FXA291 (USB-Version)*
- *3 = Laptop mit installiertem Bedientool Config 5800*

#### 7.1 Ausbau des Messumformers

Das Messgerät in den Stad-by-Modus schalten: Im Menu PARAMETERGRUPPE 10 - Überwachung, STAND BY auswählen, Gerät schaltet in den Stand by mode. Anschliessend DIP SWITCH B1/B2 auf OFF stellen.

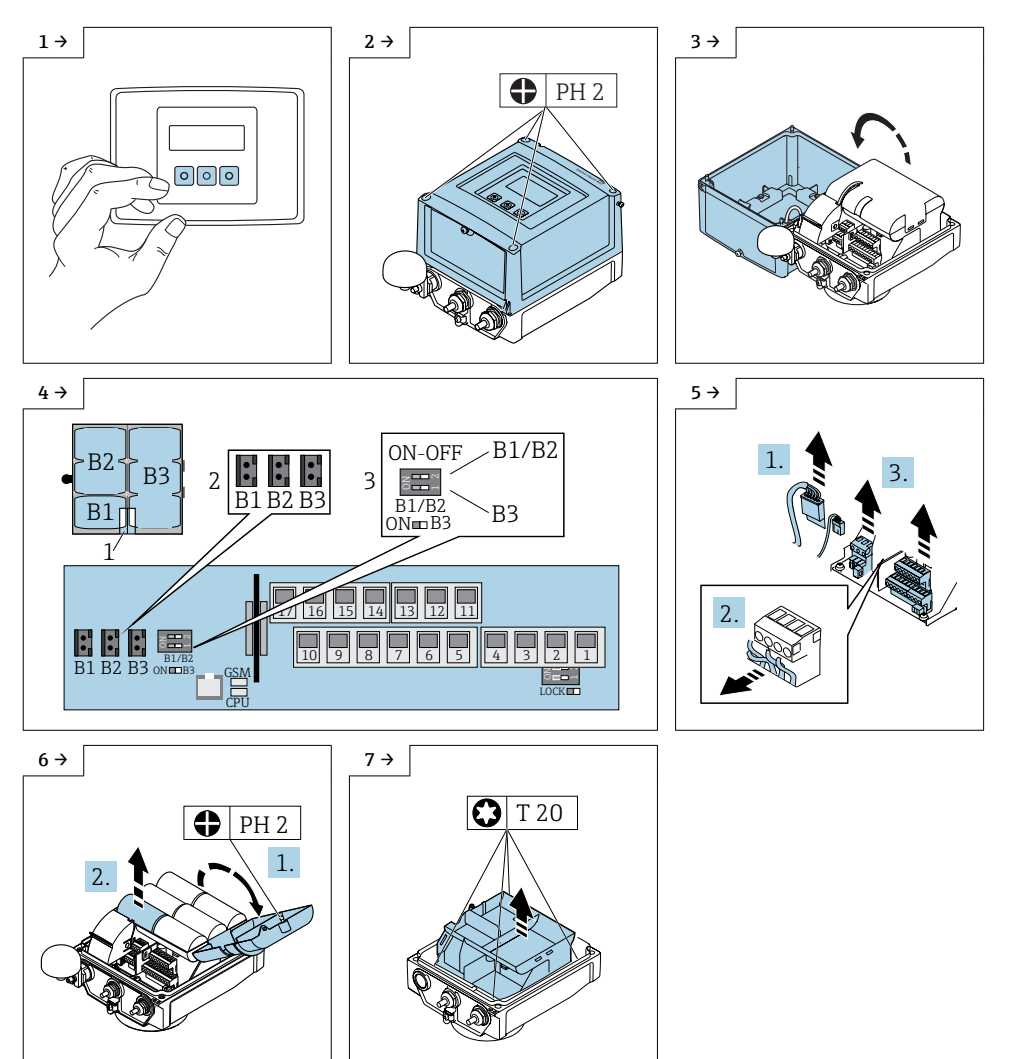

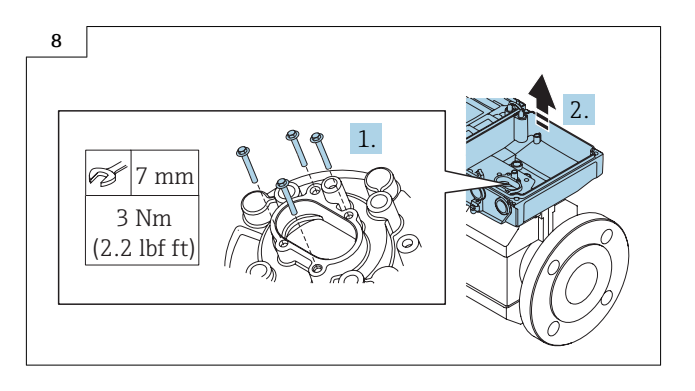

#### 7.2 Zusammenbau Messumformer

Der Zusammenbau erfolgt in umgekehrter Reihenfolge.

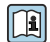

Detaillierte Angaben zum elektrischen Anschluss: Kapitel "Elektrischer Anschluss", Betriebsanleitung zum Gerät.

Detaillierte Angaben zur Inbetriebnahme: Kapitel "Inbetriebnahme", Betriebsanleitung  $\boxed{1}$ zum Gerät.

#### 7.3 Wiederherstellen der Konfiguration des Messgeräts

Um die Konfiguration des alten Messumformers wieder herzustellen folgendermaßen vorgehen:

1. Das Messgerät mit der FXA 291 Serviceschnittstelle und der Bediensoftware Config 5800 verbinden. Detaillierte Angaben zum Zugriffsrecht: "Zugriffsrechte", Betriebsanleitung zum Gerät.

2. Die zuvor gespeicherten Konfiguration durch drücken der Schaltfläche "Load Configuration or Function List" in die Bediensoftware Config 5800 laden.

3. Die in Abschnitt 8 gesicherte Datei auswählen.

Wenn die Konfiguration nicht gesichert wurde, müssen die Messgeräteinstellungen manuel über das Display oder mit der Bediensoftware Config 5800 eingegeben werden. Weitere Informationen siehe Betriebsanleitung zum Gerät.

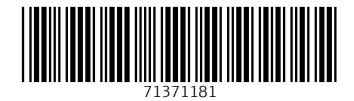

### www.addresses.endress.com

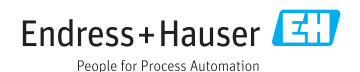